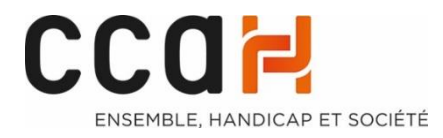

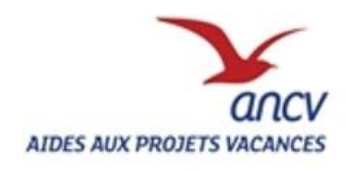

PROCESS DE SAISIE DES DOSSIERS SUR APV WEB

**2021 APV ANCV-CCAH** 

**-Changements des montants selon le nombre d'aides déjà reçues depuis 2018**

**-Nouvelle FICHE DE DEMANDE APV**

Ce process s'adresse aux porteurs de projets du dispositif APV ANCV-CCAH.

Il explique la saisie des demandes APV sur **le site APV web (https//projets-vacances.ancv.com).**

Chaque demande d'APV pour un travailleur handicapé (TH) d'ESAT ou ancien travailleur d'ESAT vivant en Foyer d'Hébergement doit être saisie sur APV web.

Une fois connecté sur le site APV web avec vos identifiants de « porteur de projets » (cf. process « création d'un compte sur APVweb »), vous allez pouvoir créer les demandes APV pour chaque personne de votre structure qui souhaite en demander une ainsi que pour leurs aidants ou accompagnateurs le cas échéant.

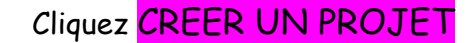

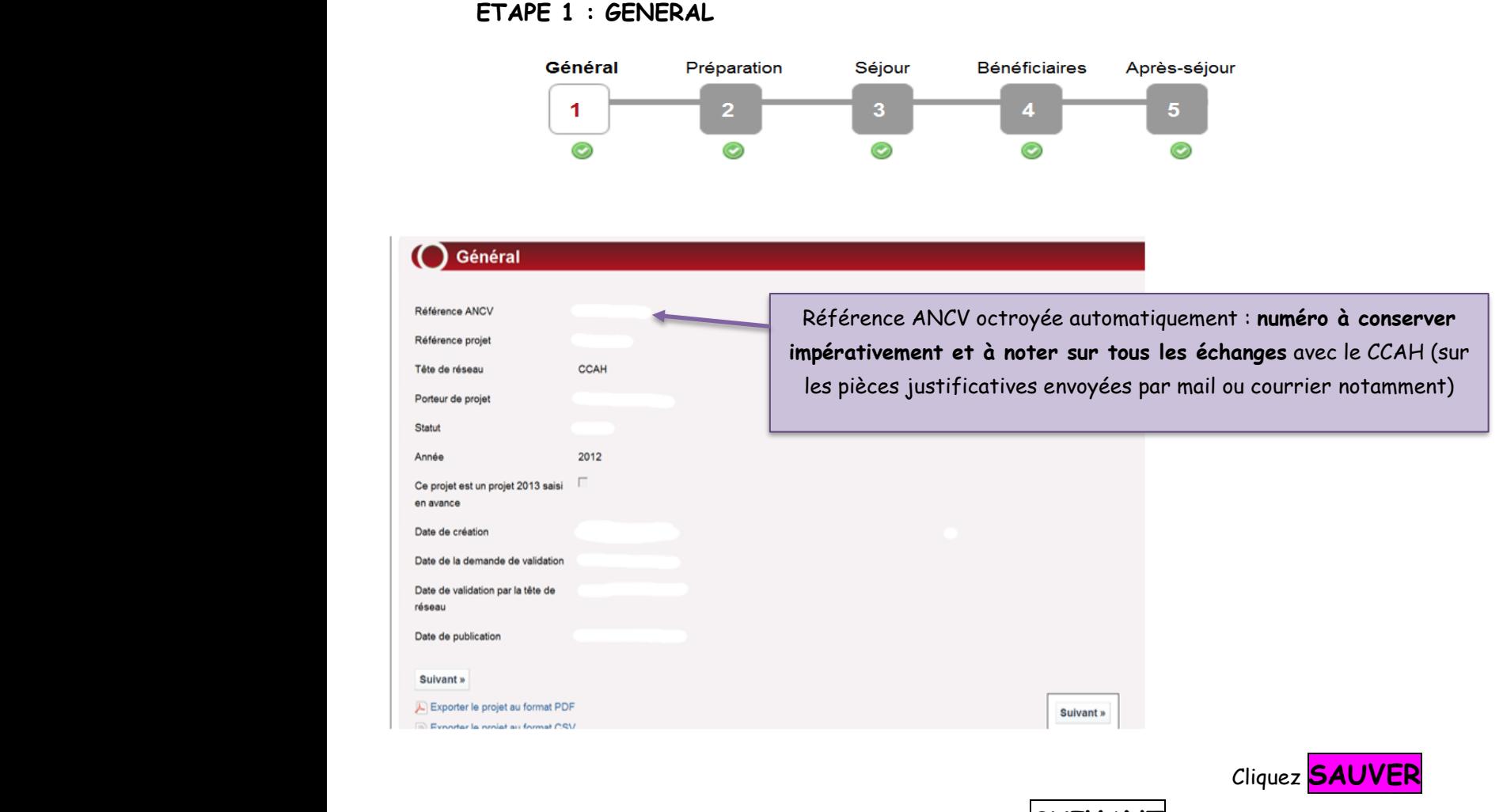

puis passer à l'étape suivante **SUIVANT**.

A noter : Un « projet » sur APV Web correspond à un séjour de vacances auquel peuvent participer plusieurs bénéficiaires demandeurs d'une APV. Ainsi, un « projet » sur APV web peut contenir plusieurs demandeurs/bénéficiaires d'APV.

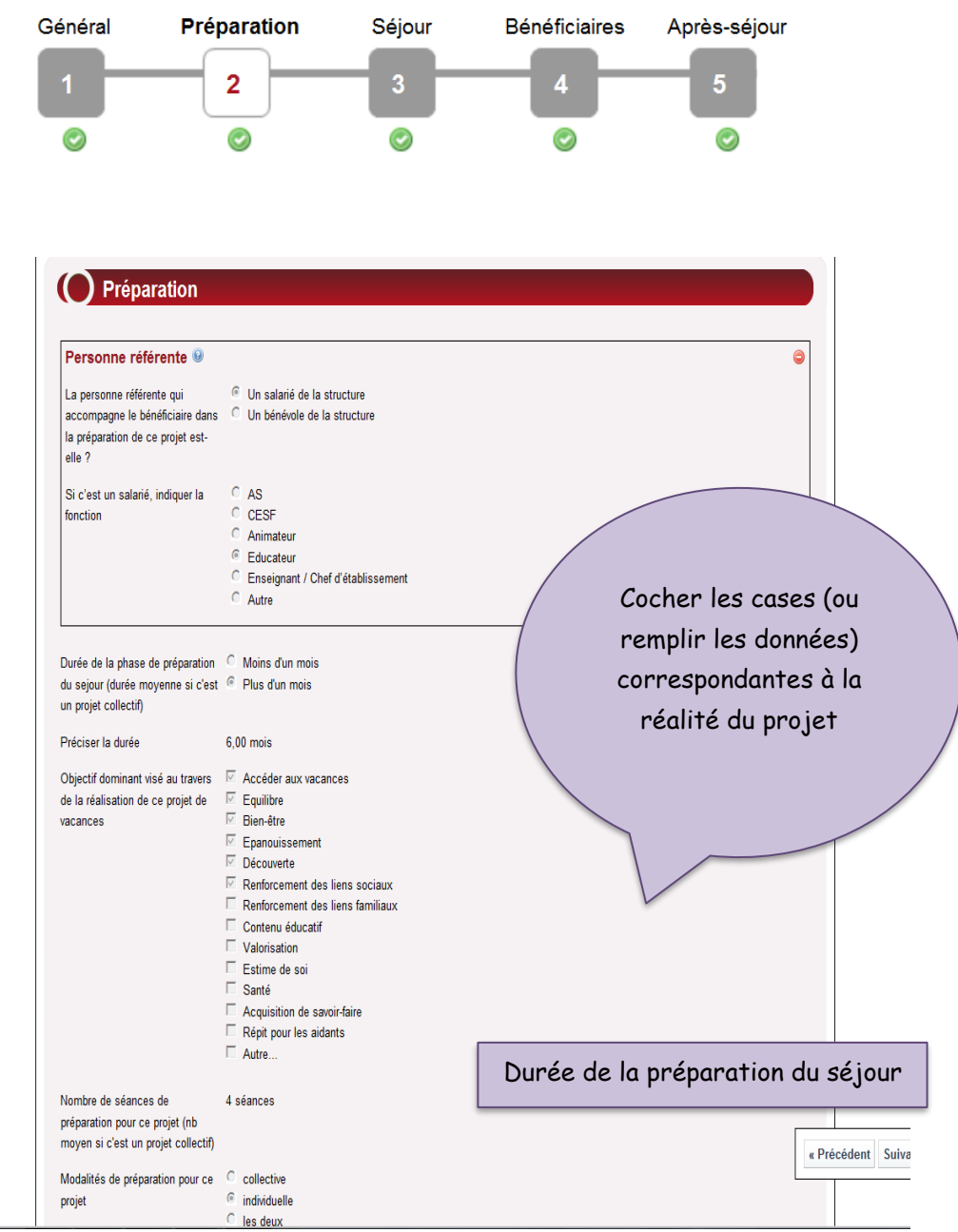

## **ETAPE 2 : PREPARATION DU SEJOUR**

*N.B : Les valeurs dans le tableau ci-dessus sont indiquées à titre d'exemple.*

#### Général Préparation **Séjour Bénéficiaires** Après-séjour  $\overline{2}$  $\overline{3}$  $\overline{\mathbf{4}}$ 5  $\overline{\mathbf{1}}$  $\odot$  $\bullet$  $\circ$  $\bullet$ (C) Séjour Durée du séjour 22 jours Nombre de nuitées  $21$ Type de lieu de séjour  $C$  Mer C Montagne C Campagne C Ville<br>C Ville<br>C NSP France Pays du lieu de séjour Département du lieu de séjour 972 - Martinique Cocher les cases Région du lieu de séjour Départements d'Outre-Mer correspondantes à Période à laquelle se déroule le Août la réalité du projetséjour Le séjour se déroule-t-il ? <sup>6</sup> Pendant les vacances scolaires C hors vacances scolaires Mode de transport utilisé pour se  $\Box$  Train  $\overline{\square}$  voiture rendre sur le lieu de séjour rational<br>E minibus<br>E VSL (Véhicule Sanitaire Léger)<br>E  $\overline{\phantom{a}}$  avion<br>  $\overline{\phantom{a}}$  Autres.  $Ce(s)$  mode(s) de transport sur  $@$  Oui<br>place est-il/sont-ils adapté(s) aux  $@$  Non<br>personnes en situation de  $@$  NSP handicap? Moyens de déplacement utilisés  $\overline{\phantom{a}}$  Transports collectifs (bus, tramway, métro, train)<br>pendant les séjours  $\overline{\phantom{a}}$  voiture  $\overline{\phantom{a}}$  autocar<br>  $\overline{\phantom{a}}$  minibus Minimous<br>
■ modes de déplacement doux (marche à pied, vélo)<br>
■ VSL (Véhicule Sanitaire Léger)  $\alpha$  Pré  $AUTE$  $\overline{\mathbb{Z}}$  NSP

*N.B : Les valeurs dans le tableau ci-dessus sont indiquées à titre d'exemple.*

**ETAPE 3 : SEJOUR**

Cliquez **SAUVER** puis passer à l'étape suivante **SUIVANT**.

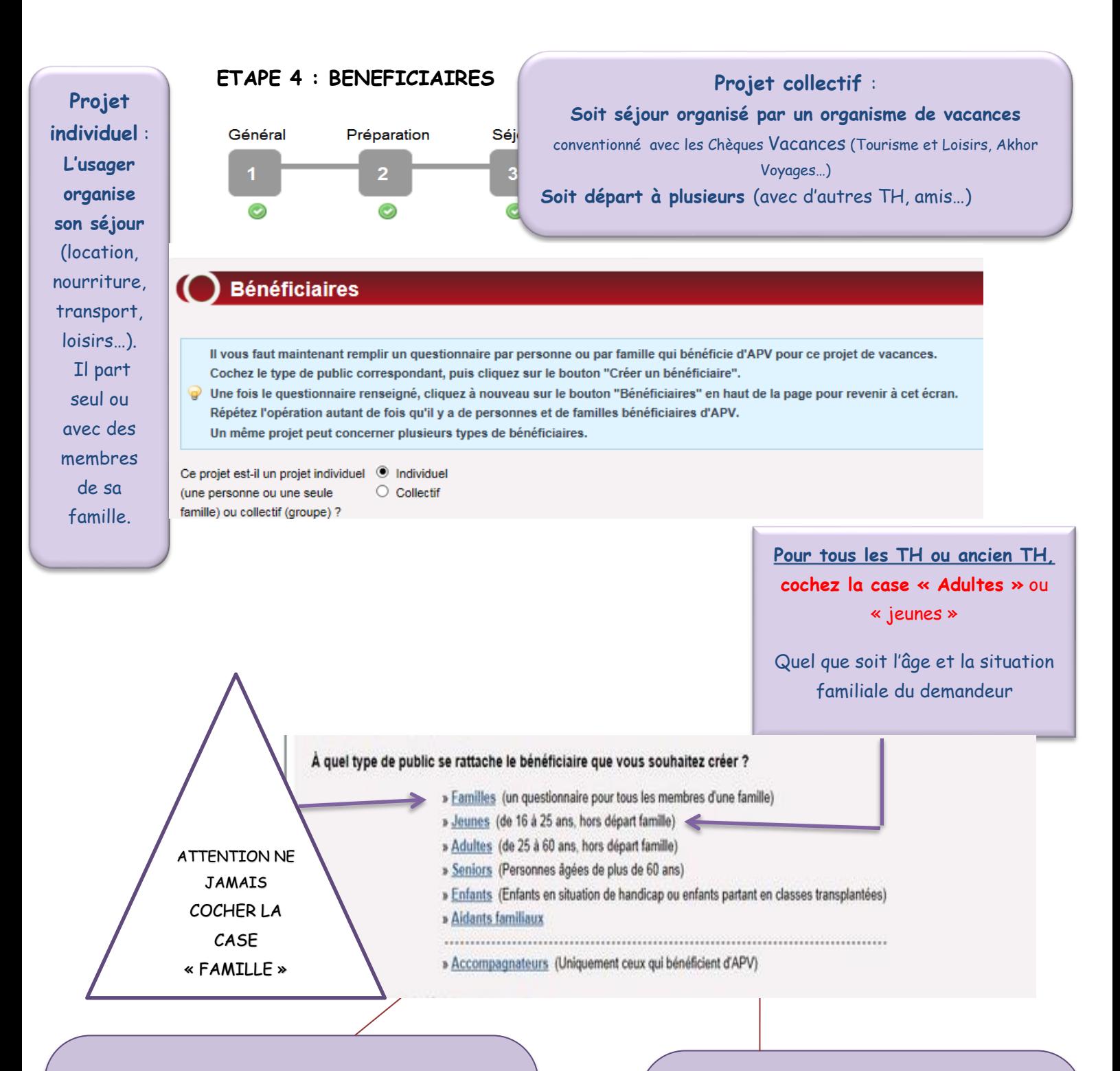

#### **Accompagnateurs qui demandent une APV :**

Ce sont des **professionnels ou bénévoles qui accompagnent le TH ou ancien TH sur le lieu de séjour** et dont la présence est nécessaire pour assurer la continuité de l'accompagnement socioéducatif ou médico-social sur ce temps de vacances

#### **Aidants Familiaux qui demandent une APV:**

**Ce sont les personnes** (parents, conjoints, enfants, fratrie) **qui accompagnent le TH ou ancien TH sur son lieu de vacances** et dont la présence est nécessaire pour le bon déroulement et la bonne réalisation de son projet vacances

Créer autant de bénéficiaires que de personnes participant au même séjour et demandant une Aide aux Projets Vacances (APV)O Créer un bénéficiaire Récapitulatif des bénéficiaires de ce projet Valdhi Painoto Nom has Type de indic iair ö Adultes  $0.6$ B Exporter la fute au format CSV (Excel) Tous les bénéficiaires d'un même séjour Combien de personnes au total **SIMAGE** doivent apparaître ici dans ce tableau : TH/ réalisent ce projet de vacances ? aidant/ accompagnateur. 1 binéficiain(s) Nombre de personnes binificiaires d'APV <sup>(g)</sup> Le « nombre de personnes bénéficiaires Nombre de personnes non D personne(s) d'APV » doit être égal à la liste des binéficiaires d'APV personnes inscrites dans le tableau c'est-à-Nombre de bénéficiaires en 1 bénéficiainés) dire demandant une APV

Le visuel ci-dessous apparaît lorsque les données ont été saisies pour le demandeur appelé « bénéficiaire »

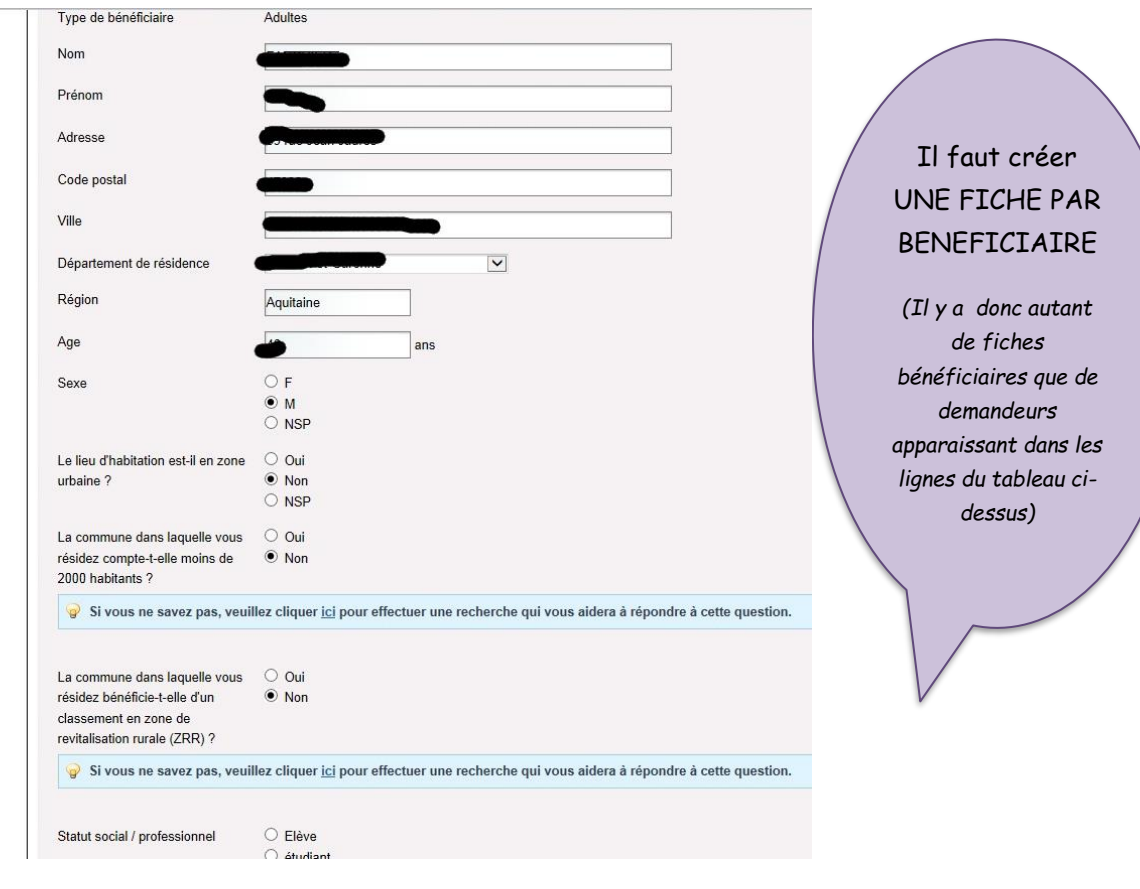

![](_page_7_Figure_0.jpeg)

![](_page_8_Figure_0.jpeg)

![](_page_9_Picture_108.jpeg)

*N.B : Les valeurs dans le tableau ci-dessus sont indiquées à titre d'exemple.* **Le « Total coûts » = Le « Total sources de financement »**

Cliquez **SAUVER**

![](_page_9_Figure_3.jpeg)

**En rouge : des éléments sont à modifier car des erreurs ou oublis de saisie ont été effectués. Vous ne pourrez pas passer à l'étape suivante et donc envoyer la demande au CCAH, tant que tout ne sera pas indiqué en vert !**

![](_page_10_Picture_0.jpeg)

**Quelques exemples de montants de demandes d'APV, répartition CCAH et ANCV :**

![](_page_10_Figure_2.jpeg)

 **et créer un bénéficiaire s'il y a plusieurs demandeurs d'APV sur**  O Créer un bénéficiaire stil des bénéficiaires de ce projet **Validak Edouti** Apt Tune de patric tion paint

Exemples :

- séjour à plusieurs TH ou ancien TH qui demande un APV
- aidant ou accompagnateur **du ou des TH ou ancien(s) TH** qui demande également une APV

![](_page_11_Figure_0.jpeg)

## ATENTION:

Cette dernière étape est très **importante** car elle permet à la tête de réseau, le CCAH en l'occurrence, **une fois la réception des pièces justificatives, d'instruire les demandes APV**

![](_page_12_Picture_3.jpeg)

# **L'ENVOI DES PIECES JUSTIFICATIVES**

*C'est à la réception de ces pièces que le CCAH peut démarrer l'instruction de la demande APV* 

#### **Seuls les dossiers complets sont instruits**

- ➢ Les pièces justificatives à transmettre au CCAH sont :
	- Fiche type récapitulative du séjour remplie (une par projet)
	- Tous les justificatifs des coûts et dépenses indiqués au plan de financement: Devis du séjour et estimations des frais de transport, hébergement, restauration…
	- $\boxtimes$  Dernier bulletin de paie
	- $\boxtimes$  Justificatif de ressource au choix :
		- o Document attestant du Quotient Familial de la personne pour l'année en cours (Attestation de paiement de la CAF ou de la MSA) ou
		- o Copie du dernier avis d'imposition complet de la personne ou du foyer fiscal auquel elle est rattachée
	- Attestation d'affiliation à la caisse de retraite (sauf si mentionnée clairement dans le bulletin de paie)
	- Attestation de la période d'emploi pour les anciens travailleurs (attestation par le Directeur de l'Esat)
	- Attestation de logement en Foyer d'Hébergement pour les anciens travailleurs (attestation par le Directeur du foyer)
	- $\boxtimes$  Attestation du statut de l'accompagnateur

### *Pensez à bien indiquer sur les pièces la référence ANCV générée par APV WEB lors de la création du projet*

➢ Adresse d'envoi :

Postale : **CCAH** Aides aux projets vacances 13 Boulevard de la Madeleine 75001 PARIS Ou Mail : [projetsvacances@ccah.fr](mailto:projetsvacances@ccah.fr)

> **Attention : Merci de ne pas JAMAIS utiliser la boîte de dialogue « DEMANDES EN TRAITEMENT » sur le site d'apv web.**

*Pour toute question non évoquée dans ce livret vous pouvez contacter :*

*Madame Gladys NZITA au 01.42.27.73.24 ou Madame Dilhia BILONGO 01.42.27.72.47*

### **APRES LA REALISATION DU SEJOUR**

- Il est impératif de **converser les factures acquittées** de chaque Travailleur Handicapé ou ancien travailleur pendant une **durée de 3 ans** (cf attestation d'engagement)
- $\hat{\varphi}$  Le CCAH et/ou l'ANCV sont amenés à solliciter les porteurs de projets dans le cadre d'enquêtes ou demandes d'information particulière visant à recueillir des éléments de bilans et à évaluer l'impact des APV accordées.

**L'étape 5, sur le site d'APV Web, n'est plus à renseigner, en revanche nous vous invitons à nous transmettre des photos, écrits, vidéos… témoignant des séjours vacances réalisés**